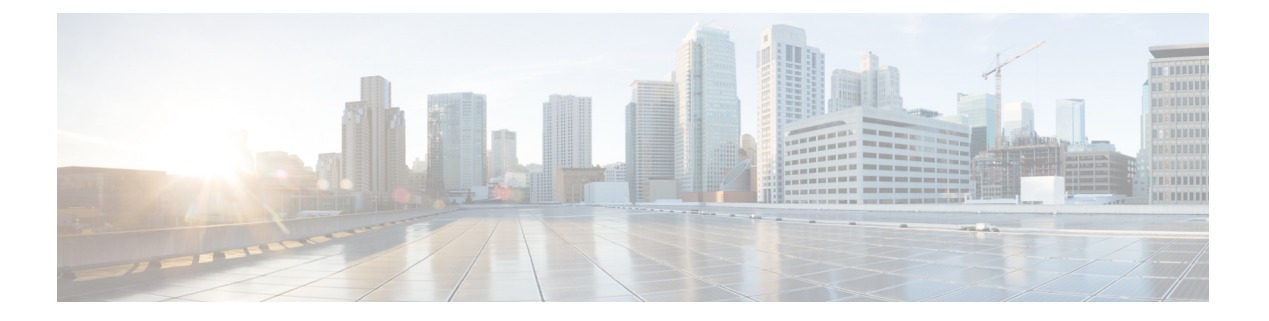

## 语音邮件

- [您的语音邮件帐户](#page-0-0), 第1页
- 检杳新语音留言, 第2页
- [访问语音邮件](#page-1-1), 第2页
- [访问音频语音邮件](#page-1-2), 第2页
- [采用语音邮件设置的电话行为](#page-1-3), 第2页
- [采用语音邮件和未接来电配置设置的电话行为](#page-2-0), 第3页

### <span id="page-0-0"></span>您的语音邮件帐户

您可以直接从您的电话访问语音留言。但管理员必须设置您的语音邮件帐户,同时也可能要设置您 的电话才能访问语音邮件系统。

如果您的管理员启用了电话上的留言软键,您可以使用软键访问语音邮件系统。

当您不在座位上时,可以呼叫语音邮件系统以访问语音邮件。您的管理员可以为您提供语音邮件系 统的电话号码。

由于语音邮件系统间存在差异,我们无法告知您语音邮件系统的使用方法。有关您的语音邮件命令 的信息,请参阅语音邮件系统用户文档或者与管理员联系。

### 在您的电话上设置语音邮件

如果管理员尚未在您的电话中设置语音邮件电话号码,您可以自行设置。

#### 过程

- 步骤 **1** 按设置。
- 步骤 **2** 选择用户首选项 > 呼叫首选项。
- 步骤 **3** 在语音邮件中输入您的语音邮件电话号码。
- 步骤 **4** 按设置。

## <span id="page-1-0"></span>检查新语音留言

要了解您是否有新的语音邮件留言,请查看以下标志之一:

- •屏幕上显示未接传入呼叫和语音邮件留言数量。如果您有超过 99 条新留言, 将显示加号 (+)。
- 惊叹号 (!) 表示紧急的语音邮件留言。

当使用电话线路时,您还将听到从听筒、头戴式耳机或免持话筒播放的提示音。只有在线路上有语 音留言时,您才会听到它。

### <span id="page-1-1"></span>访问语音邮件

#### 开始之前

您的管理员必须启用您电话上的留言软键。

#### 过程

步骤 **1** 按留言。

步骤 **2** 按照语音提示进行操作。

### <span id="page-1-2"></span>访问音频语音邮件

您无需查看留言列表即可提取您的语音邮件,具体视管理员设置电话的方式而定。如果您首选查看 语音邮件留言列表,但偶尔会访问您的留言而无需视觉提示,此选项将非常有用。

#### 过程

<span id="page-1-3"></span>步骤 **1** 在屏幕中,按音频软键。

步骤 **2** 出现提示时,输入您的语音邮件凭证。

## 采用语音邮件设置的电话行为

下表列出了当配置实用程序中的**听筒 LED指示灯警报**字段设置为"语音邮件"时, 电话在各种情景 下的行为。

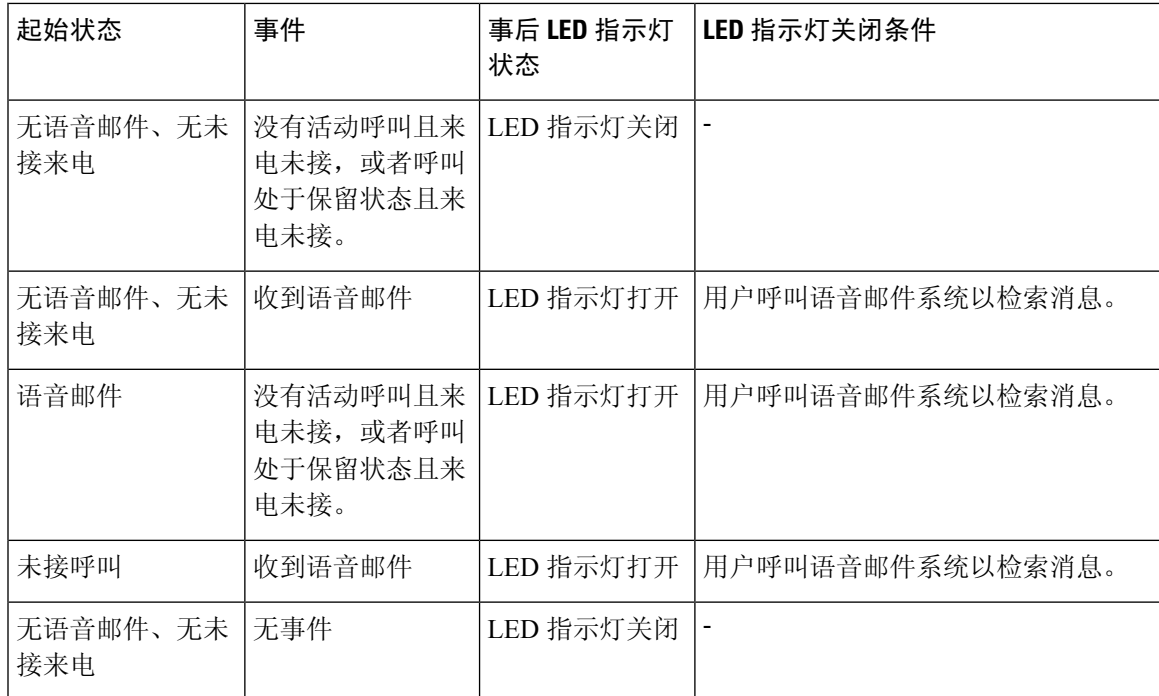

# <span id="page-2-0"></span>采用语音邮件和未接来电配置设置的电话行为

下表列出了当配置实用程序中的听筒**LED**指示灯警报字段设置为语音邮件、未接来电时,电话在各 种情景下的行为。

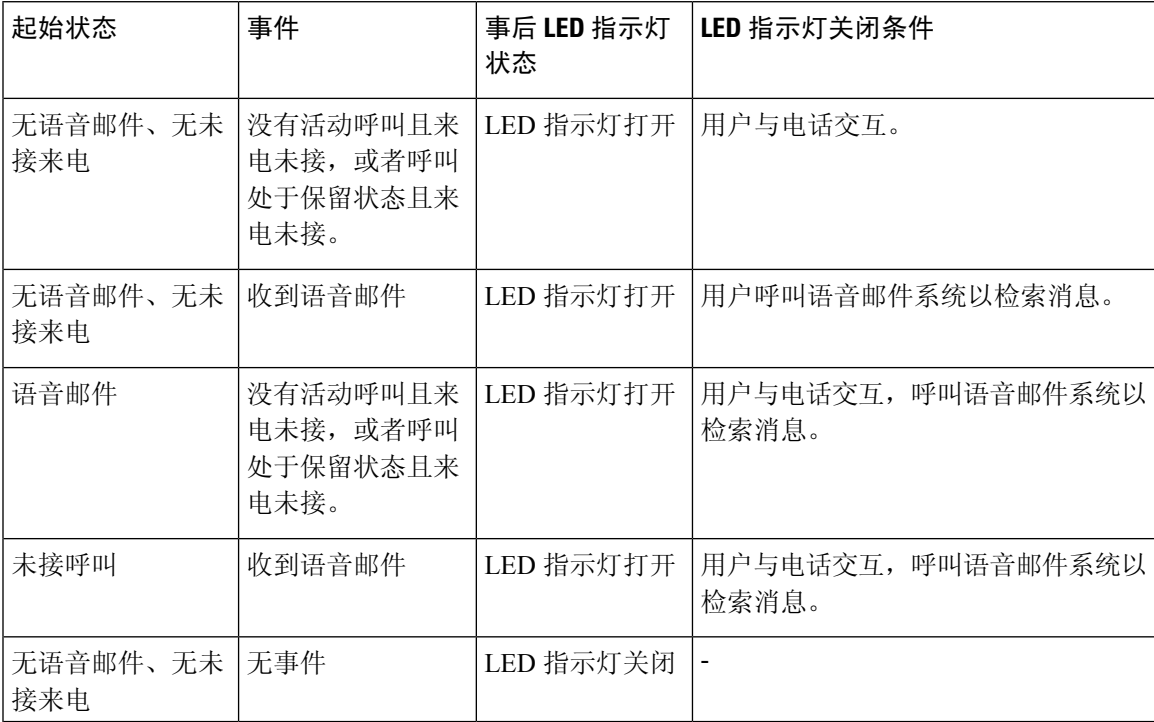